# 計畫主持人增加計畫使用權限之步驟

#### \*需在本校行政自動化系統操作,請先登入本校行政自動化系統

(若電腦尚未安裝行政自動化系統,請至本校網站首頁-教職員-校務行政-行政自動化軟體 下載(限校內)下載安裝。若忘記行政自動化系統密碼,請至本校網站首頁-教職員-校務行 政-行政自動化密碼查詢。)

### 步驟

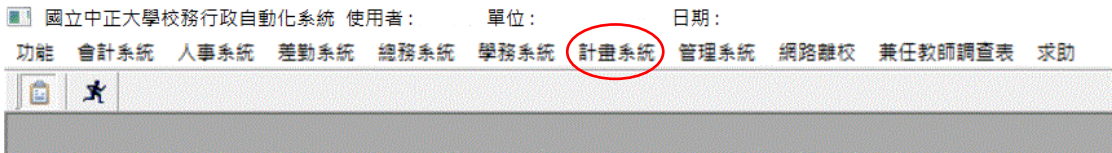

## 步驟

A基本資料維護 B核定資料維護 C教師専業資訊系統 S人員任用 M資料異動 Q查詢/警示 P報表列印 E離開

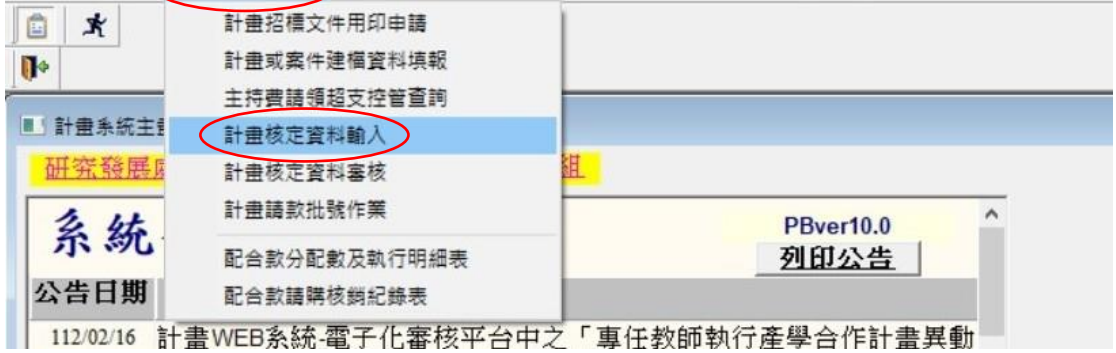

### 步驟3

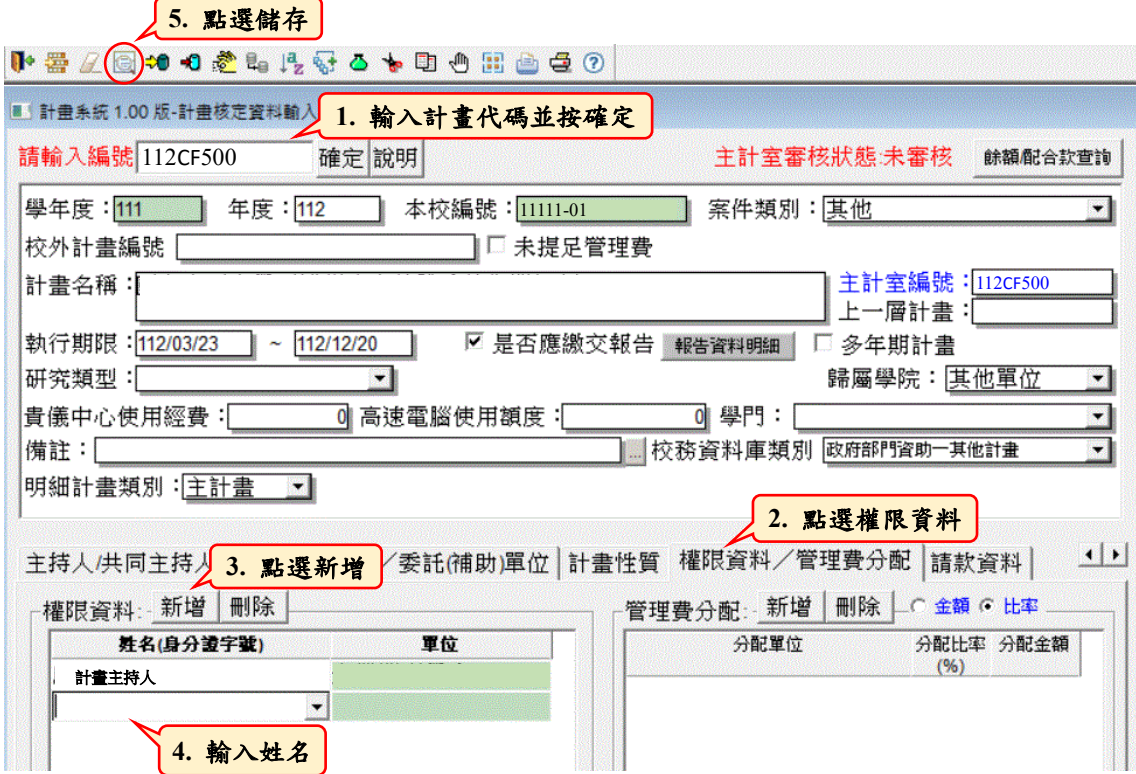